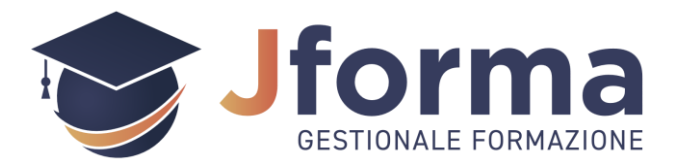

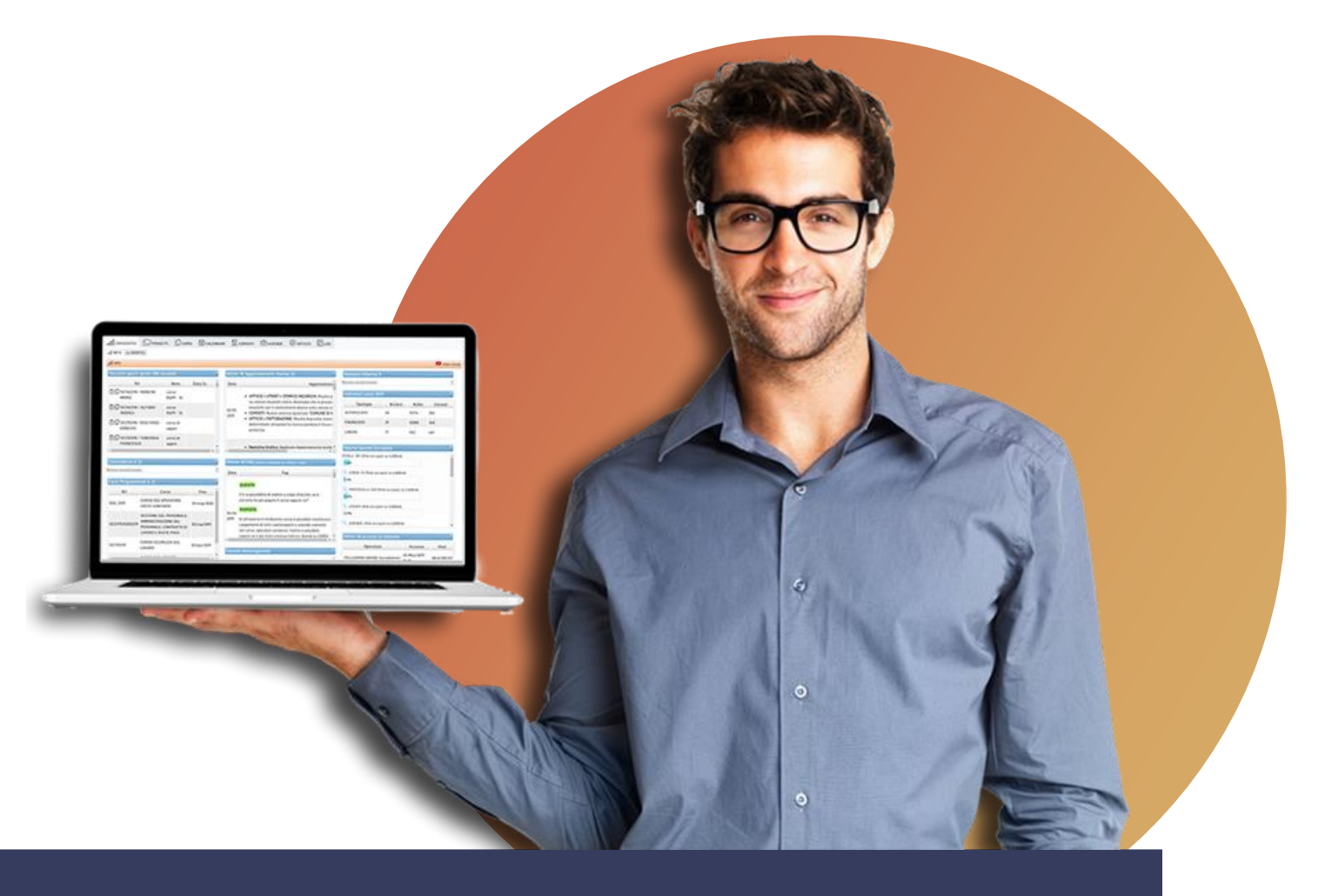

### **JFORMA | GESTIONALE PER LA FORMAZIONE**

#### **DOCUMENTO DI SINTESI** (ver. 16.7)

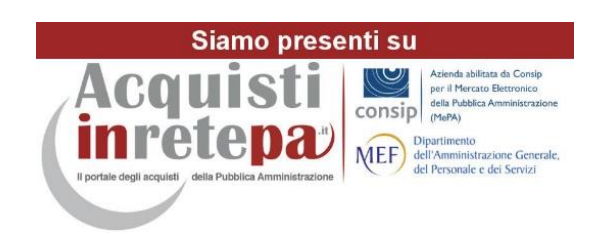

**Jforma S.r.l.** Piazza Malatesta, 33 - 47923 Rimini (RN) P.Iva: 04368190403 - REA: RN-405779 Url: **[https://www.jforma.it](https://www.jforma.it/)** Pec: **[jforma@pec.it](mailto:jforma@pec.it)**

### SOMMARIO

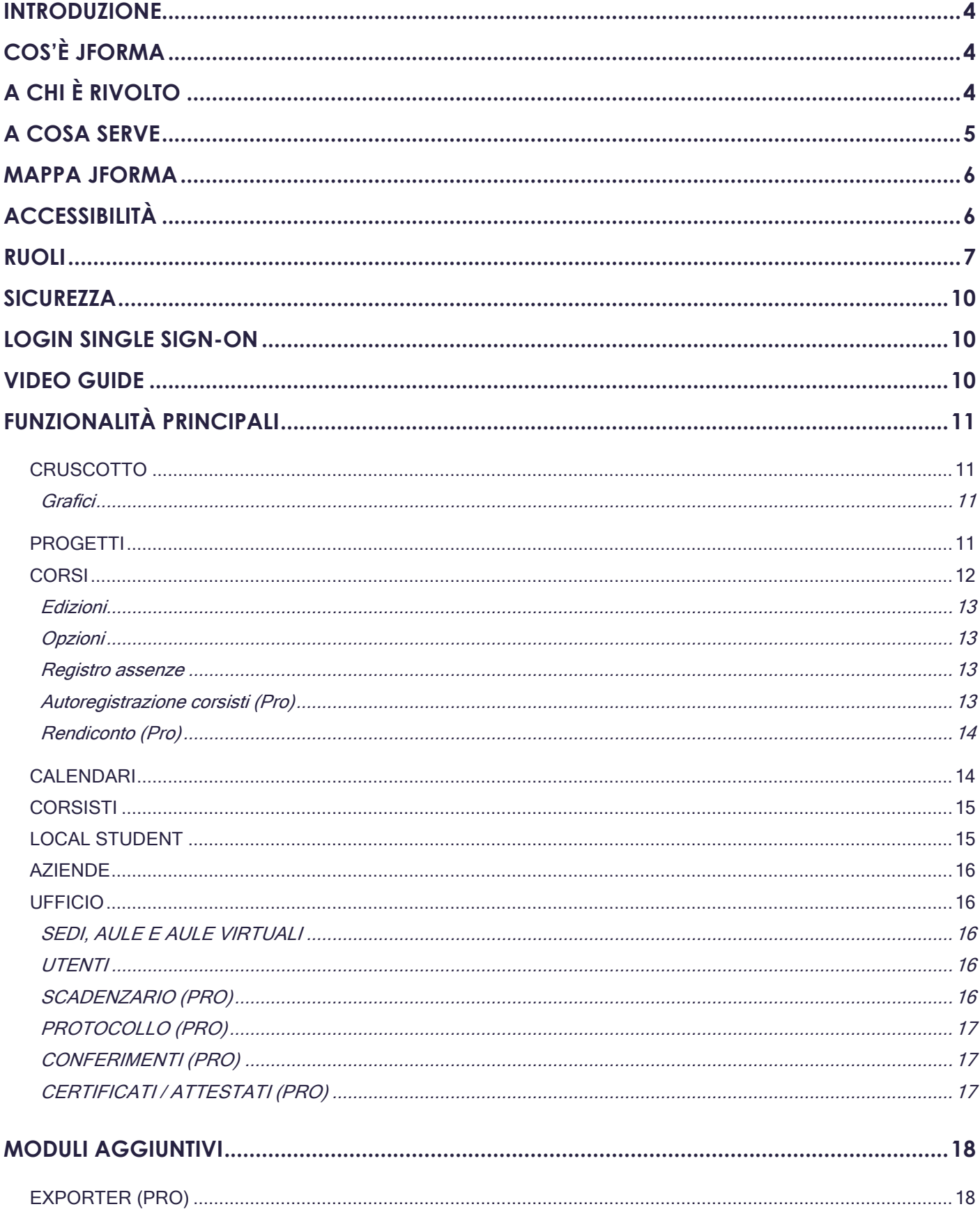

Contatti

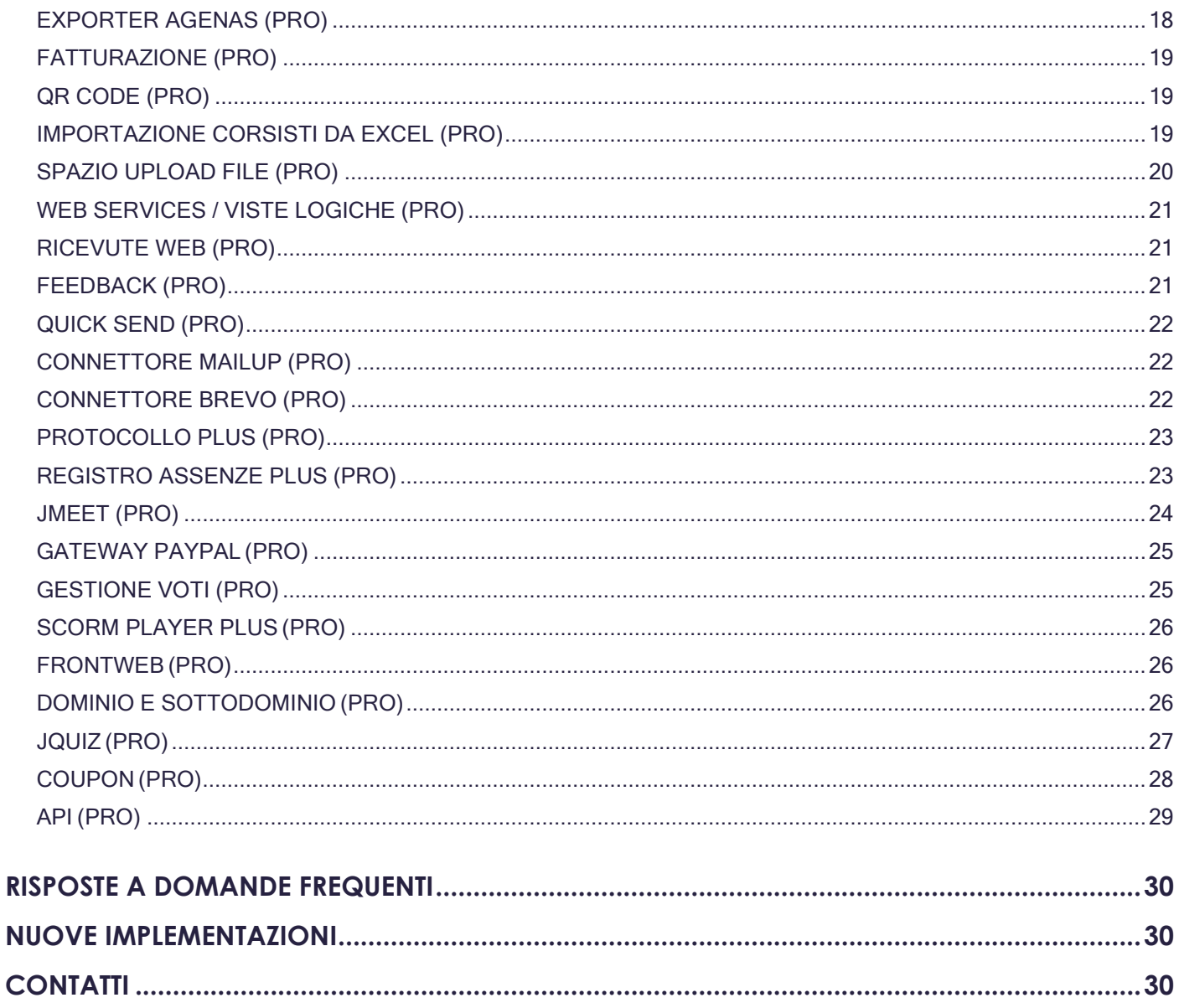

Contatti

comain<br>
supporto@jforma.it<br>
Skype: jforma.gestionale Tel: 071/925 7033

## <span id="page-3-0"></span>**INTRODUZIONE**

Questo documento descrive le funzionalità della **Web Application Jforma**, gestionale web Cloud per Aziende e Centri di Formazione (di seguito denominati Enti).

# <span id="page-3-1"></span>**COS'È JFORMA**

Jforma è un software web cloud per la **gestione di attività formative,** progetti, corsi, seminari, stage, tirocini, fad (formazione a distanza), videoformazione, e-learning e di tutte le attività collegate.

Sono disponibili 2 versioni del gestionale: LITE e PROFESSIONAL.

La versione **Lite** gratuita è pensata per piccoli Enti ed Aziende o per chi vuole testare il gestionale.

La versione **Professional** è destinata ad Enti ed Aziende che vogliono gestire in maniera organizzata ed efficiente tutte le attività connesse alla formazione. La versione Professional è modulare. Potrai comporre il tuo gestionale in funzione delle tue necessità con [Moduli Aggiuntivi](http://www.jforma.it/moduli-aggiuntivi/) **Fatturazione, QR Code**, **Ricevute Web, Feedback, Quick Send, Connettore Mailup, Connettore Brevo, Exporter, Importazione Corsisti da Excel**, **Viste Logiche, Scorm Player Plus, Frontweb, Dominio, Sottodominio, Jmeet e jQuiz**, che integrano le funzionalità su specifiche esigenze. In questo documento le funzionalità e i moduli accessibili esclusivamente con la versione *Professional* sono contrassegnati dalla dicitura (PRO).

La versione Professional completa dei moduli aggiuntivi più richiesti può essere acquistata a prezzi vantaggiosi in formula **Premium.**

# <span id="page-3-2"></span>**A CHI È RIVOLTO**

Jforma è un'applicazione web rivolta a Enti di Formazione pubblici e privati, Aziende e Società, che intendono avvalersi di uno strumento informatico Web moderno, semplice, veloce e sicuro per gestire le attività formative e le attività ad esse collegate, elaborare e archiviare dati e condividere documenti.

## <span id="page-4-0"></span>**A COSA SERVE**

Jforma consente di standardizzare procedure, gestire dati e documenti, automatizzare attività ripetitive, limitando errori ed inefficienze. Con Jforma possiamo migliorare la qualità del servizio attraverso l'informatizzazione delle diverse fasi del processo. Jforma può essere adottato come strumento per:

- Gestire **progetti finanziati, corsi, lezioni e video lezioni**
- Gestire **FAD sincrona** con tracciamento presenze
- Gestire attività in **e-Learning** in modalità SCORM
- Gestire sedi, aule e **aule virtuali**
- Creare e gestire **Quiz** online
- Gestire **calendari** evitando coincidenze e sovrapposizioni
- Consentire ai corsisti di **auto-registrarsi** ai corsi
- Creare ed inoltrare via e-mail **conferimenti** di incarico
- Creare **registri d'aula** e registri consegna materiali
- Gestire le **anagrafiche** di corsisti, operatori, aziende e fornitori
- Monitorare gli impegni e le **scadenze**
- Gestire le **comunicazioni** con operatori e corsisti
- **Condividere** calendari, documenti e materiali con operatori e corsisti
- **Protocollare** ed **archiviare** documenti
- Registrare **acconti** ed emettere **ricevute** di pagamento
- Monitorare e **rendicontare** costi e ricavi
- Calcolare **assenze e presenze** dei corsisti in giorni/ore/minuti
- Gestire i **voti** dei corsisti per ciascuna materia e attribuire **crediti CFU**
- Produrre e inoltrare via e-mail **attestati** e certificati di frequenza, con la possibilità di applicare il **QR Code** che ne garantisce la validità
- Registrare ed emettere **fatture**, proforma, preventivi, note di credito, in entrata e in uscita
- Tenere traccia degli **interessi** dei clienti (Lead e Prospect)
- Tenere traccia degli **intermediari** che fanno da tramite tra centro di formazione e corsisti

## <span id="page-5-0"></span>**MAPPA JFORMA**

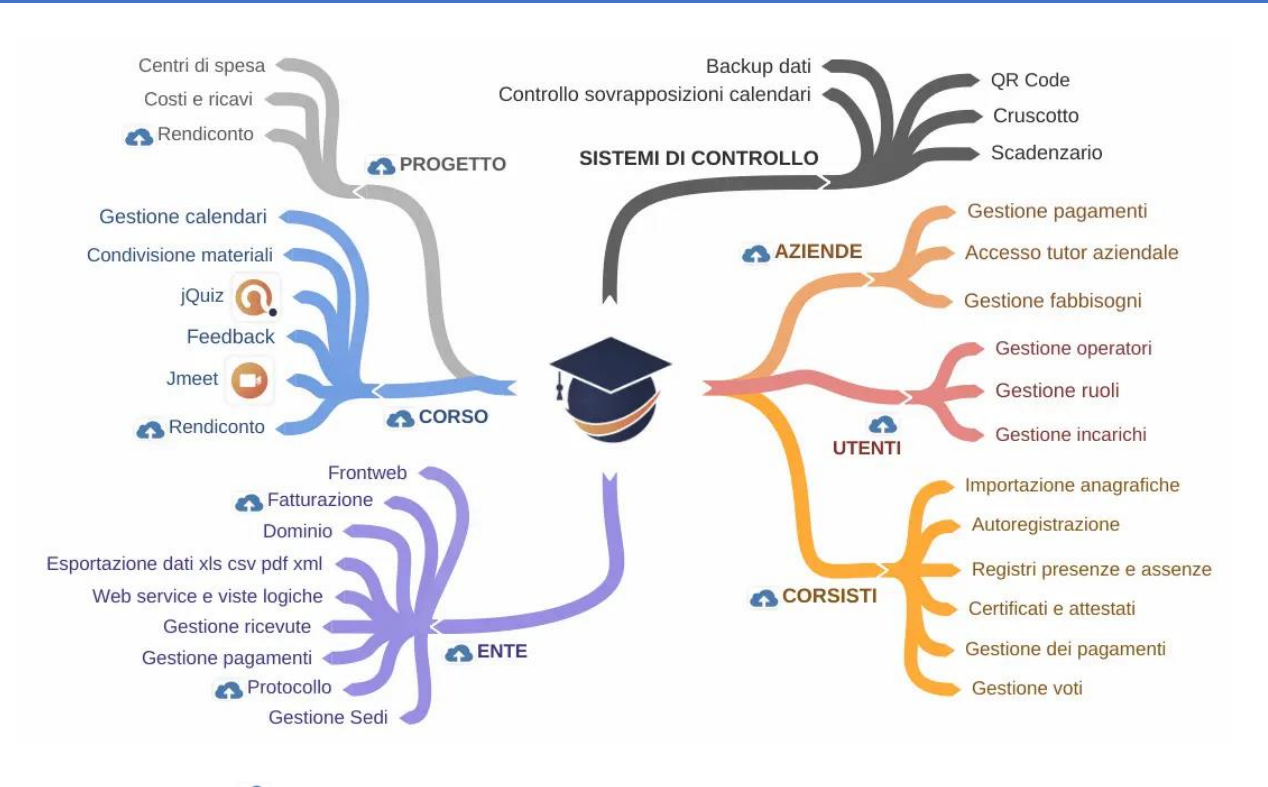

Spazio per l'upload di documenti. Vedi paragrafo SPAZIO UPLOAD FILE

# <span id="page-5-1"></span>**ACCESSIBILITÀ**

- Il requisito fondamentale del sistema è quello di non essere invasivo: l'utilizzo dell'applicazione avviene via internet mediante un browser (Chrome, Mozilla Firefox, Edge, Opera, Safari). Questo evita l'installazione di software specifici. Il programma è utilizzabile con qualsiasi sistema operativo o dispositivo (Mac, Windows, Linux, Tablet, Smartphone).
- L'architettura è di tipo centralizzato e fornisce tipologie di accesso diversificate a seconda dell'utente autenticato. L'interazione dell'utente col sistema può avvenire da qualsiasi postazione collegata alla rete internet. Le informazioni e gli accessi di pertinenza per l'amministratore dell'applicazione sono diverse rispetto a quelle degli operatori. **I livelli di accesso sono differenziati a seconda del ruolo.**
- Nel server l'informazione è sempre disponibile e ogni modifica apportata, sia da parte degli amministratori che da parte degli operatori, può essere visibile in tempo reale.
- Tutte le **tabelle sono esportabili** nei 4 formati principali (csv, excel, xml, pdf). Inoltre, è possibile l'importazione di file di Excel nella sezione Corsisti.
- Tutti i file caricati nel gestionale sono esportabili tramite protocollo FTP

## <span id="page-6-0"></span>**RUOLI**

Nella sua organizzazione il sistema prevede l'assegnazione di ruoli specifici attribuiti ad ogni singolo utente. L'accesso alle aree riservate è sempre autenticato tramite username e password. Il ruolo permette di identificare i compiti di un determinato utente all'interno del gestionale.

#### ▪ **Local Admin - Amministratore Ente**

All'utente dell'Ente appena registrato, il sistema assegnerà automaticamente il ruolo di Local Admin (Amministratore Ente). L'assegnazione del ruolo di Local Admin conferisce all'operatore dell'Ente il massimo potere di azione all'interno del Gestionale. Ogni Local Admin può attribuire questo stesso ruolo (di Local Admin) anche ad altri operatori.

Di seguito sono riportate le definizioni dei ruoli successivi al Local Admin:

- **Dipendente interno** (Coordinatori, Tutor, Docenti, Personale amministrativo, ecc... o qualunque operatore interno autorizzato ad accedere alle pratiche dell'Ente) - Il dipendente interno può gestire le anagrafiche utenti, corsisti, aziende, tutti i corsi da lui creati e quelli in cui è inserito come coordinatore, le aule, le sedi, i calendari, le pubblicazioni, i rendiconti e i registri. Il dipendente interno che inserisce un nuovo corso nel gestionale ne diventa automaticamente il coordinatore. Questa attribuzione fa sì che nessun altro dipendente interno possa interferire o apportare modifiche al suo corso. Tuttavia, il coordinatore se lo ritiene necessario può conferire ad altri suoi pari grado, gli stessi suoi diritti sul corso aggiungendolo tra i coordinatori del corso. L'amministratore dell'ente può interdire l'accesso al dipendente interno a una o più sezioni evidenziate nell'immagine sotto.
- **Dipendente esterno Tutor** o equivalente Il dipendente esterno Tutor può gestire i calendari e le anagrafiche di sua pertinenza. La pertinenza viene decisa dall'amministratore dell'Ente o dal coordinatore del corso. Inoltre, il Tutor può pubblicare i materiali destinati a docenti e corsisti e accedere all'elenco degli operatori coinvolti nel corso.
- **Dipendente esterno Docente** o equivalente Il dipendente esterno Docente può consultare solo i calendari di sua pertinenza. La pertinenza viene decisa dal coordinatore o dal tutor del corso. Inoltre, il Docente può pubblicare i materiali destinati ai corsisti e accedere all'elenco degli operatori coinvolti nel corso.

Il dipendente interno può vedere tutte le anagrafiche, il dipendente esterno vede solo i dati dei corsi dove lui è coinvolto.

- **Corsista -** Al ruolo Corsista è data la possibilità di accedere al calendario, ai materiali didattici, all'elenco degli operatori del suo corso e alle Video lezioni. I corsisti possono avere credenziali di accesso individuali oppure credenziali uniche per tutti i partecipanti dello stesso corso.
- **Tutor Aziendale** Questo ruolo può essere assegnato a un dipendente dell'azienda per la quale l'ente organizza la formazione. Il Tutor Aziendale accede alle informazioni di sua pertinenza quali:
	- o Corsi effettuati nella sua azienda
	- o Elenco degli operatori coinvolti
	- o File pubblicati sul corso con visibilità Tutor
	- o Calendari dei Corsi effettuati
	- o Vede, aggiunge, modifica e clona i corsisti della sua azienda
	- o Corsi frequentati e eventuali crediti maturati dai corsisti della sua azienda
	- o Stampa gli attestati prodotti e resi visibili dall'ente di formazione

[Videoguida](https://www.youtube.com/watch?v=zM1BZP0Ohus&t=7s&list=PLmByAbu69DaFRQjnfvZMOdUHQ-cE71GzI&index=45)

#### **Contatti**

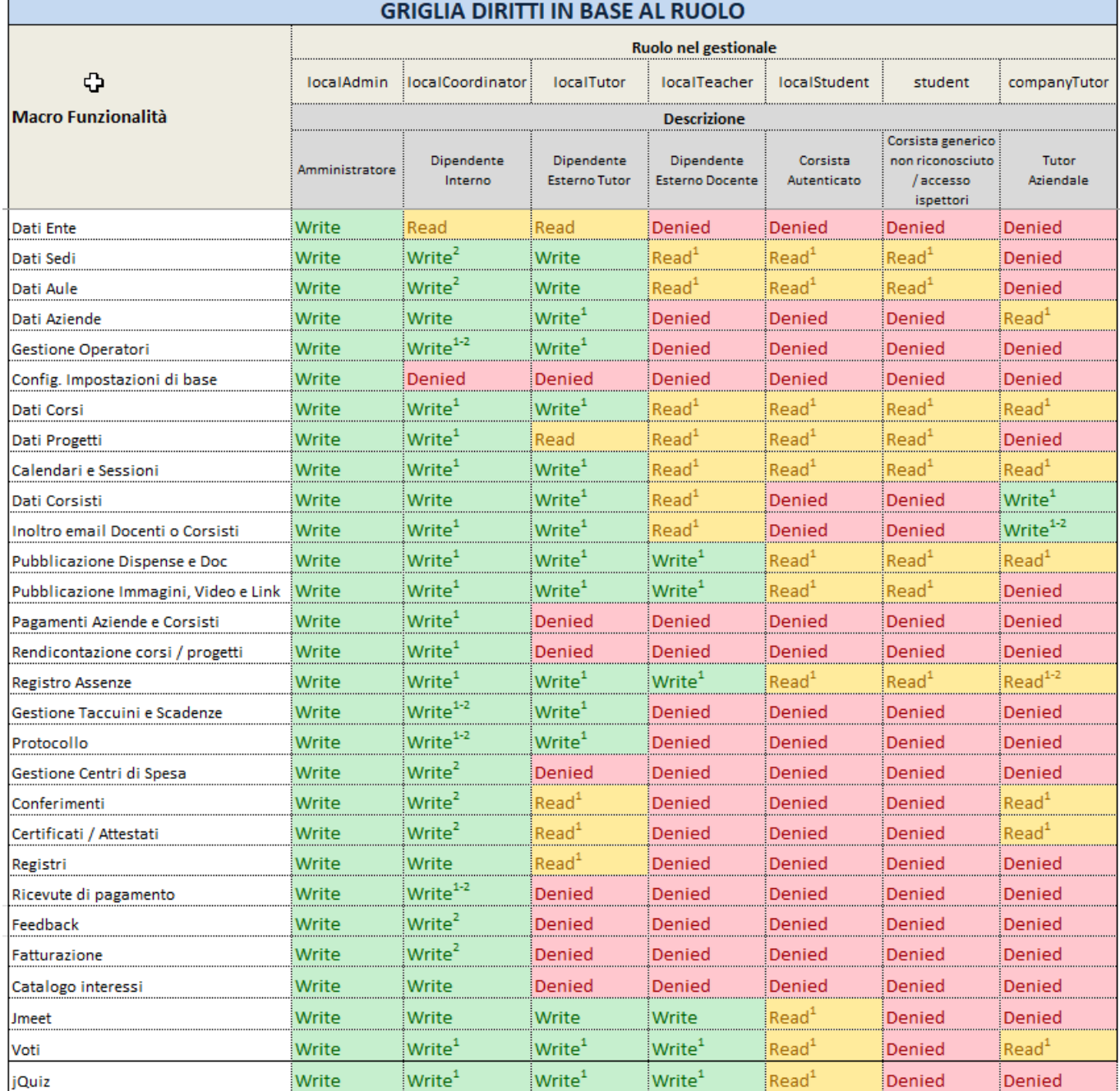

1) Solo su contesti di sua pertinenza o con limiti

2) L'amministratore può interdirgli l'accesso

#### **Contatti**

#### **Jforma S.r.l.** Piazza Malatesta, 33 - 47923 Rimini (RN) P.Iva: 04368190403 - REA: RN-405779 Url: **[https://www.jforma.it](https://www.jforma.it/)** Pec: **[jforma@pec.it](mailto:jforma@pec.it)**

#### **Contatti**

**[amministrazione@jforma.it](mailto:amministrazione@jforma.it) [supporto@jforma.it](mailto:supporto@jforma.it)** Skype: jforma.gestionale Tel: 071/925 7033

Video Guide

# <span id="page-9-0"></span>**SICUREZZA**

L'autenticazione e il traffico dei dati vengono gestiti in https tramite protocollo SSL (Secure Sockets Layer), protocollo che utilizza la [crittografia](http://it.wikipedia.org/wiki/Crittografia) per fornire

sicurezza nelle comunicazioni su internet e che consente alle applicazioni web di comunicare in modo tale da prevenire il 'tampering' (manomissione) dei dati, la falsificazione e l'intercettazione.

La Server farm di Aruba SPA dove è situato il server risponde ai requisiti di sicurezza al livello più alto *Tier IV* secondo gli standard di classificazione dell'Uptime Institute (The Data Center Authority).

I backup dei dati avvengono giornalmente in strutture situate in luoghi geograficamente diversi dal server. Tutte le tabelle sono esportabili nei 4 formati principali (csv, excel, xml, pdf). I file caricati nel gestionale sono esportabili tramite protocollo FTP.

Maggiori info nel sito Jforma alla pagina [Sicurezza e GDPR](https://www.jforma.it/sicurezza/)

# <span id="page-9-1"></span>**LOGIN SINGLE SIGN-ON**

Il login Single Sign-On permette di registrare molteplici Enti e di accedervi col medesimo username. Se un operatore è registrato su più Enti, quando effettua il login il sistema gli chiederà su quale Ente desidera operare.

# <span id="page-9-2"></span>**VIDEO GUIDE**

Ogni pagina del gestionale è corredata da video guide presenti sul lato destro della pagina. Le video guide rappresentano il migliore supporto all'uso del gestionale perché mostrano visivamente come operare.

Le video guide sono rappresentate da questa immagine e sono accessibili anche tramite canale **[YouTube](https://www.youtube.com/playlist?list=PLmByAbu69DaFRQjnfvZMOdUHQ-cE71GzI)**

Livello di Sicurezza TIER IV

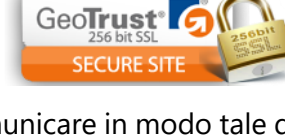

Tier<sub>N</sub>

# <span id="page-10-0"></span>**FUNZIONALITÀ PRINCIPALI**

### <span id="page-10-1"></span>**CRUSCOTTO**

Dal cruscotto si possono monitorare le attività dell'Ente, visualizzare le scadenze, visualizzare gli ultimi accessi al gestionale. Attraverso il cruscotto sarai avvisato se vengono riscontrate sovrapposizioni di calendari e controllando la sezione *Aggiornamenti*, potrai essere informato riguardo a nuove funzionalità sviluppate, risoluzione di problemi, migliorie, ecc.

Guarda su YouTube come gestire al meglio il cruscotto.

#### [Il Cruscotto](https://www.youtube.com/watch?v=_nlW8YI2Lqk&index=15&list=PLmByAbu69DaFRQjnfvZMOdUHQ-cE71GzI)

#### <span id="page-10-2"></span>**Grafici**

Attraverso i grafici puoi analizzare l'andamento delle attività del centro, visualizzare i corsi conclusi per settore o tipologia, mettendo a confronto due o più anni.

### <span id="page-10-3"></span>**PROGETTI**

Il progetto è un contenitore all'interno del quale potranno essere inseriti uno o più corsi. Potrai visualizzare e gestire i progetti in base al ruolo assegnato. Chi crea il progetto ne amministra il contenuto e ne decide i diritti di amministrazione per altri colleghi dipendenti interni.

Nello spazio upload del progetto puoi caricare documenti come contratti, convenzioni, modulistica, ecc…). Da *opzioni* puoi inserire il preventivo di spesa, gestire il rendiconto di progetto e i rispettivi allegati. Compilando i rendiconti dei singoli corsi che fanno parte del Progetto, il rendiconto del Progetto si alimenterà automaticamente. Quando il progetto ha raggiunto una determinata **percentuale di ore erogate** è possibile essere avvisati via e-mail. La notifica viene inoltrata al mattino e comprenderà anche le ore erogate nella giornata. La notifica sarà inviata una sola volta alla e-mail dell'ente e agli amministratori di progetto.

[Progetti e Rendiconto di Progetto](https://www.youtube.com/watch?v=fOxE0K5SkhI&list=PLmByAbu69DaFRQjnfvZMOdUHQ-cE71GzI&index=2)

### <span id="page-11-0"></span>**CORSI**

I corsi possono essere gestiti o visualizzati dagli utenti in base al ruolo assegnato. Chi crea il corso ne amministra il contenuto e può decidere di assegnare i diritti di amministrazione ad altri colleghi semplicemente inserendoli come coordinatori del corso.

**Il corso è formato da uno o più moduli,** ad ognuno dei quali potranno essere abbinati docenti, tutor, operatori e corsisti.

Possiamo distinguere diverse tipologie di moduli, alcuni dei quali consentono l'utilizzo del Calendario e altri no.

1. Tipi di moduli che consentono l'utilizzo del Calendario Jforma

- **AULA** Modulo AULA deve essere selezionato ogni volta che l'ente desidera gestire l'attività formativa con un calendario predefinito creato nella sezione Calendari.
- **CO-AULA** Deve essere utilizzato quando il corso, unendosi ad un altro, condivide lo stesso modulo e stesso docente. In tal caso le ore di docenza verranno conteggiate una sola volta. Le sessioni a calendario di Tipo CO-AULA non saranno soggette a controlli di sistema per coincidenze corsisti e sovrapposizione docente.
- 2. Tipi di moduli che non consentono l'utilizzo del Calendario Jforma
	- **FAD INDIVIDUALE** Non consente l'utilizzo del Calendario in quanto il corsista accede liberamente alla formazione a distanza senza vincolo di orario. Se la FAD prevede un calendario predefinito può essere gestita come Modulo AULA e inserita nel Calendario Jforma.
	- **TIROCINI E STAGE** Non consente l'utilizzo del Calendario in quanto non si dispone di un calendario predefinito. Se il TIROCINIO O STAGE prevede un calendario predefinito, allora questo modulo può essere inserito nel CALENDARIO con modalità AULA.
	- **ALTRA FORMAZIONE** Da utilizzare nei casi in cui non è possibile definire il Calendario del modulo formativo.

Le eventuali ore di assenza per FAD, TIROCINIO/STAGE o ALTRA FORMAZIONE possono essere inserite manualmente nella scheda Corsisti e si integreranno con le ore effettuate in AULA, completando così il registro presenze/assenze.

Come per i Progetti, anche per i corsi **è possibile essere avvisati via e-mail a raggiungimento di una determinata percentuale di ore erogate**. Utile per monitoraggi intermedi, comunicazioni e adempimenti. La notifica viene inoltrata al mattino, considerando anche le lezioni della giornata. La notifica sarà inviata una sola volta, all'email dell'ente e ai coordinatori del corso fino a un massimo di 10. Guarda su YouTube come gestire al meglio i corsi.

[Come Gestire un Corso](https://www.youtube.com/watch?v=Mop_dX3678E&index=18&list=PLmByAbu69DaFRQjnfvZMOdUHQ-cE71GzI)

 $\overline{\phantom{a}}$ 

<span id="page-12-0"></span>Attraverso la funzione *Clona corso* puoi replicare i contenuti quali: dati generali, operatori, moduli, assegnazioni e corsisti, file corso, per creare più edizioni.

#### <span id="page-12-1"></span>**Opzioni**

Le *Opzioni corso* consentono di inoltrare comunicazioni a docenti e corsisti, visualizzare chi sono gli operatori del corso e chi sono i corsisti partecipanti. Inoltre, puoi pubblicare immagini, video o file (dispense, documenti, ecc…), rendicontare il corso e registrare le assenze dei partecipanti. Da *Opzioni corso* si accede anche alle **video lezioni**, formazione sincrona online (vedi paragrafo Modulo aggiuntivo Jmeet).

#### <span id="page-12-2"></span>**Registro assenze**

Il Registro assenze, accessibile dalla versione Lite, ti permetterà di registrare velocemente le assenze dei corsisti distinguendo tra assenze giustificate e ingiustificate. Rilasciare gli attestati di fine corso non sarà più un tedioso lavoro di conteggi perché con 2 click riceverai un report completo con tutti gli indicatori necessari. I corsisti consultando autonomamente il registro online, sapranno in ogni momento se rientrano nei parametri di assenze consentite.

Guarda su YouTube come usare al meglio il Registro assenze.

[Come Usare il Registro Assenze](https://www.youtube.com/watch?v=Oh0AgroUsEY)

#### <span id="page-12-3"></span>**Autoregistrazione corsisti (Pro)**

Autoregistrazione Corsisti è una funzionalità che consente all'Ente di acquisire automaticamente i dati anagrafici degli iscritti. Per ogni corso il sistema genera un link che consente di accedere ad una form per l'Autoregistrazione. Attraverso il link il candidato potrà avviare la procedura di registrazione che gli permetterà di inserire tutti i suoi dati e gli eventuali allegati, come curriculum e documento di identità. Dalla form potranno essere scaricati eventuali documenti propedeutici alla registrazione come condizioni generali, contratto, privacy, ecc… Attraverso il gestionale è possibile personalizzare la maschera per l'Autoregistrazione aggiungendo dei campi. È possibile impostare l'arco temporale di validità del link, i requisiti di età dei candidati e, per ogni nuova registrazione, sarà possibile ricevere una notifica via e-mail all'indirizzo del coordinatore, del tutor o altro. Attraverso le impostazioni di autoregistrazione puoi impedire ad un corsista di registrarsi a più corsi nell'ambito dello stesso progetto. Contestualmente all'autoregistrazione il corsista potrà effettuare il pagamento del corso tramite Paypal o Carta di Credito (v. modulo aggiuntivo Gateway Paypal).

[Come Gestire L'autoregistrazione Corsisti](https://www.youtube.com/watch?v=9xTqCEU0Aj4&list=PLmByAbu69DaFRQjnfvZMOdUHQ-cE71GzI&index=34)

#### <span id="page-13-0"></span>**Rendiconto (Pro)**

Rendiconto è una funzionalità per la creazione del bilancio finale di costi e ricavi dell'Ente. Il sistema, tramite un click, permette l'importazione nel rendiconto di tutti gli operatori del corso. Inoltre, nel rendiconto sono integrate le seguenti funzionalità:

- Importazione automatica del numero di ore assegnate a docenti e tutor
- Importazione automatica degli acconti ricevuti
- Possibilità di allegare copie di documenti, come bonifici, contratti, ecc…
- Possibilità di creare centri di spesa personalizzati così da adeguare il rendiconto ad eventuali enti finanziari
- Possibilità di monitorare gli scostamenti con costi preventivati
- Possibilità di rendicontare l'intero progetto contenente uno o più corsi

Guarda come puoi utilizzare al meglio il rendiconto e i centri di spesa.

**[Come Gestire i Centri di Spesa](https://www.youtube.com/watch?v=PVTsQVl9sOI&list=PLmByAbu69DaFRQjnfvZMOdUHQ-cE71GzI&index=2)** | PP [Come Gestire il Rendiconto](https://www.youtube.com/watch?v=tG_Uc2wLvDY&index=29&list=PLmByAbu69DaFRQjnfvZMOdUHQ-cE71GzI) | PP [Preventivo di Spesa](https://www.youtube.com/watch?v=F3z90lXG9W4)

### <span id="page-13-1"></span>**CALENDARI**

ſ

Il calendario può essere consultato o amministrato sulla base del ruolo. La flessibilità di questo modulo ti permetterà di gestire con semplicità tutti i calendari dell'Ente. Sarai avvisato se, per errore, assegni più ore del dovuto al docente o al tutor e verrai allertato se, per un corsista, si verificano sovrapposizioni di calendari. I corsisti e i docenti potranno consultare il calendario in autonomia, potranno esportare le date su Google Calendar e stampare i calendari. Attraverso l'assegnazione di colori a docenti e aule, avrai la possibilità di visualizzare rapidamente *quando, chi* e *dove* si trovano i docenti.

Guarda su YouTube come gestire al meglio i calendari.

**[Come Gestire i Calendari](https://www.youtube.com/watch?v=tsLnN2LPbsY&index=22&list=PLmByAbu69DaFRQjnfvZMOdUHQ-cE71GzI) | ■ | [Come Consultare i Calendari](https://www.youtube.com/watch?v=Mh-GegMMRfo&index=24&list=PLmByAbu69DaFRQjnfvZMOdUHQ-cE71GzI)** 

Skype: jforma.gestionale Tel: 071/925 7033

### <span id="page-14-0"></span>**CORSISTI**

I corsisti possono essere inseriti manualmente oppure importati massivamente da Excel con la funzione Importa (vedi Moduli Aggiuntivi [Importazione Corsisti](#page-14-2)). Altro modo per alimentare l'anagrafica *Corsisti* è quello di utilizzare l'autoregistrazione che consente ai corsisti di inserire autonomamente i propri dati (vedi paragrafo Autoregistrazione corsisti). Anche l'azienda cliente può alimentare l'anagrafica Corsisti attraverso il Tutor Aziendale (vedi descrizione nel paragrafo Ruoli).

<span id="page-14-2"></span>Dall'anagrafica Corsisti possiamo inserire annotazioni, archiviare documenti, conoscere lo storico corsi a cui ha partecipato e crediti maturati dal corsista, inserire i voti e registrare scadenze. Puoi registrare gli acconti che il corsista versa e rendicontarli automaticamente sul corso nella sezione rendiconto (vedi opzioni corso). La funzione di esportazione corsisti permette di esportare i dati dei corsisti e gestirli con altri programmi. I corsisti potranno accedere al gestionale e visualizzare le informazioni di loro pertinenza come calendari, voti e valutazioni, docenti, tutor, ecc. Potranno inoltre accedere alle dispense caricate dai docenti e accedere alle video lezioni Jmeet.

Guarda su YouTube come utilizzare al meglio questa funzione.

[Come Gestire i Corsisti](https://www.youtube.com/watch?v=TX3d8CGoc1Y&index=13&list=PLmByAbu69DaFRQjnfvZMOdUHQ-cE71GzI)

### <span id="page-14-1"></span>**LOCAL STUDENT**

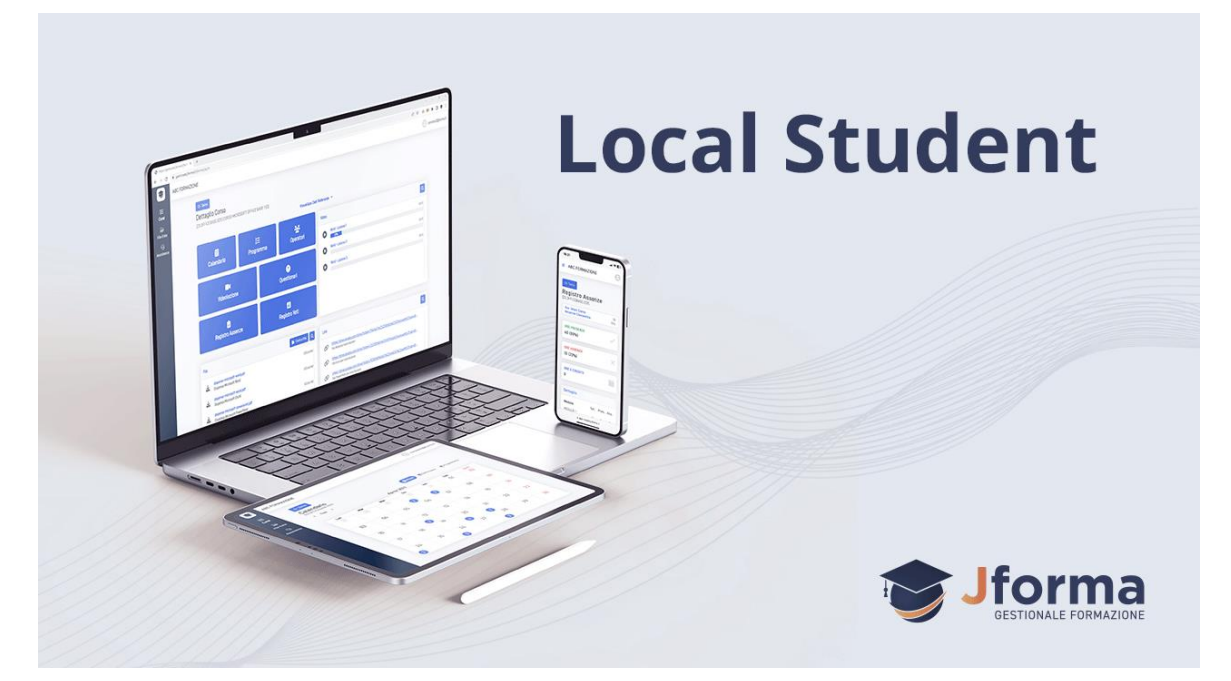

Local Student è la funzionalità che permette l'**accesso autenticato** dei corsisti e il loro tracciamento. La funzionalità prevede un'interfaccia grafica innovativa 100% responsive adatta per essere navigata da qualsiasi dispositivo.

**Local Student [Guida Operatore](https://www.youtube.com/watch?v=gi5ahru_oYw&list=PLmByAbu69DaFRQjnfvZMOdUHQ-cE71GzI&index=57) | | ■ | [Interfaccia Grafica Corsista](https://www.youtube.com/watch?v=1GweJ3Epiw4&list=PLmByAbu69DaFRQjnfvZMOdUHQ-cE71GzI&index=57)** 

**Jforma S.r.l.** Piazza Malatesta, 33 - 47923 Rimini (RN) P.Iva: 04368190403 - REA: RN-405779 Url: **[https://www.jforma.it](https://www.jforma.it/)** Pec: **[jforma@pec.it](mailto:jforma@pec.it)**

### <span id="page-15-0"></span>**AZIENDE**

La tabella mostra l'anagrafica Aziende, dalla quale puoi gestire le informazioni relative a tutte le aziende. Per azienda intendiamo le aziende da cui provengono i corsisti (dipendenti delle aziende) e le aziende che forniscono un servizio (docenza, affitto attrezzature, ecc.). Le aziende possono essere clienti, fornitori o intermediari. Oltre ai dati anagrafici possiamo inserire i fabbisogni formativi espressi utili per l'organizzazione di corsi futuri. Ad ogni azienda inoltre sarà possibile abbinare uno o più tutor aziendali. Il Tutor Aziendale è il referente dell'azienda che può accedere al gestionale e gestire le attività di sua pertinenza descritte nella sezione dei ruoli. Per l'azienda sarà possibile visualizzare lo storico dei corsi effettuati, archiviare documenti e gestire i pagamenti. Tramite i filtri è possibile estrarre le aziende Prospect (potenziali clienti) che hanno mostrato interesse per uno o più corsi del vostro catalogo.

[Gestione Interessi dei Prospect](https://www.youtube.com/watch?v=2c1ziphEHs8&list=PLmByAbu69DaFRQjnfvZMOdUHQ-cE71GzI&index=44)Tutor [Aziendale](https://www.youtube.com/watch?v=zM1BZP0Ohus&list=PLmByAbu69DaFRQjnfvZMOdUHQ-cE71GzI&index=45)[L'intermediario](https://www.youtube.com/watch?v=Y8n8Ubaq_uI&list=PLmByAbu69DaFRQjnfvZMOdUHQ-cE71GzI&index=49)

### <span id="page-15-1"></span>**UFFICIO**

 $\overline{\phantom{a}}$ 

La sezione ufficio raccoglie molte funzionalità tipiche delle attività di gestione di un centro di formazione.

#### <span id="page-15-2"></span>**SEDI, AULE E AULE VIRTUALI**

Sedi, aule e aule virtuali (Jmeet) vengono gestite attraverso le anagrafiche. Ogni sede può essere geolocalizzata e facilmente individuata attraverso **Google Maps** e Street View. Ogni aula può essere contraddistinta da un colore così da permettere una rapida lettura dei Calendari.

Guarda su YouTube come gestire al meglio sedi e aule.

**[Come gestire le sedi](https://www.youtube.com/watch?v=GWpmR5WxGP0&index=5&list=PLmByAbu69DaFRQjnfvZMOdUHQ-cE71GzI)** | ▶ Come gestire le quie

#### <span id="page-15-3"></span>**UTENTI**

In questa sezione puoi amministrare gli operatori che si autenticano nel gestionale, assegnare loro il ruolo opportuno, modificare i dati personali ed eventualmente bloccarne l'accesso al gestionale nei casi opportuni. Puoi anche decidere di bloccare l'accesso ad un utente da una certa data in poi, ad esempio per stagisti o collaboratori temporanei.

Guarda su YouTube come gestire al meglio gli utenti.

[Come gestire gli utenti](https://www.youtube.com/watch?v=2Qz1M8cre1c&list=PLmByAbu69DaFRQjnfvZMOdUHQ-cE71GzI)

#### <span id="page-15-4"></span>**SCADENZARIO (PRO)**

Jforma è dotata di due funzionalità per la gestione delle scadenze: il Taccuino e le Scadenze. Il primo è raggiungibile dalle anagrafiche corsi e corsista e permette di automatizzare la visualizzazione di promemoria

ricollegabili a corsi e corsisti, come le scadenze di fine corso o le scadenze di validità degli attestati per la sicurezza. Lo Scadenzario, presente nella sezione UFFICIO, estende e completa le funzionalità del Taccuino. Nello Scadenzario si potranno impostare scadenze di progetti, rendiconti e ogni altra situazione per cui è necessario essere allertati. Nella stessa sezione tutte le scadenze create potranno essere visualizzate in forma aggregata o filtrata in base alla tipologia. Sia il Taccuino che le Scadenze permettono di impostare la data delle notifiche che verranno visualizzate sul cruscotto Jforma e inviate via e-mail. Le notifiche di scadenza degli attestati riporteranno anche i nomi e la e-mail dei corsisti, in modo da poterli rapidamente convocare per il rinnovo.

#### <span id="page-16-0"></span>**PROTOCOLLO (PRO)**

La funzione *Protocollo* disponibile solo nella versione *Professional* permette di tracciare tutta la corrispondenza in entrata e in uscita assegnando un numero progressivo che identifica in maniera univoca il documento. È possibile allegare documenti scansionati e associare il protocollo ai corsi registrati, così da poter recuperare velocemente la corrispondenza legata a un corso. Gli utenti in base al proprio ruolo possono creare, modificare o annullare un protocollo. Il sistema di protezione integrato permette di salvaguardare i protocolli presenti nel database mettendoli al riparo da cancellazioni accidentali.

[Come Gestire il Protocollo](https://www.youtube.com/watch?v=pgGA0TSAg_A&index=27&list=PLmByAbu69DaFRQjnfvZMOdUHQ-cE71GzI)

#### <span id="page-16-1"></span>**CONFERIMENTI (PRO)**

La funzione *Conferimenti* permette di creare modelli di lettere di incarico per docenti, tutor, coordinatori, ecc... Attraverso questa funzionalità si riducono notevolmente i tempi di realizzazione dei contratti in quanto i modelli, una volta creati, possono essere riutilizzati per altri corsi. Guarda su YouTube come puoi utilizzare al meglio questa funzione.

[Modelli di Conferimento](https://www.youtube.com/watch?v=C_n0APRbj2Y&list=PLmByAbu69DaFRQjnfvZMOdUHQ-cE71GzI&index=30)

#### <span id="page-16-2"></span>**CERTIFICATI / ATTESTATI (PRO)**

La funzione Certificati permette di **creare modelli di certificati, attestati**, dichiarazioni e qualsiasi altro documento destinato ai corsisti, scegliendo tra oltre 100 modelli di cornici. Attraverso questa funzionalità si riducono notevolmente i tempi di realizzazione dei certificati perché i modelli una volta creati possono essere riutilizzati per altri corsi. Nell'attestato inoltre potrai inserire il **QR Code** a garanzia di veridicità e autenticità del documento (vedi capitolo Moduli aggiuntivi). Guarda su YouTube come puoi utilizzare al meglio questa funzione.

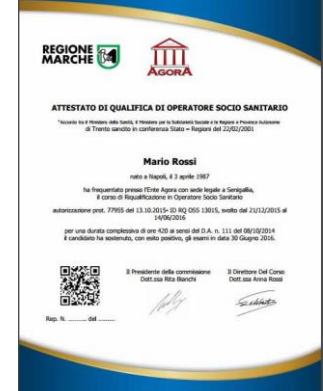

**17**

[Modelli di Certificati](https://www.youtube.com/watch?v=C_n0APRbj2Y&list=PLmByAbu69DaFRQjnfvZMOdUHQ-cE71GzI&index=30)

**Jforma S.r.l.** Piazza Malatesta, 33 - 47923 Rimini (RN) P.Iva: 04368190403 - REA: RN-405779 Url: **[https://www.jforma.it](https://www.jforma.it/)** Pec: **[jforma@pec.it](mailto:jforma@pec.it)**

## <span id="page-17-0"></span>**MODULI AGGIUNTIVI**

### <span id="page-17-1"></span>**EXPORTER (PRO)**

Gli Exporter sono moduli aggiuntivi che permettono di **trasferire i dati dei corsisti da Jforma a software di terze parti** come ad esempio le piattaforme Regionali, FSE, Fondi Interprofessionali o altri soggetti finanziatori. Attraverso la creazione di un file CSV personalizzato, si potranno trasferire centinaia di corsisti con pochi semplici click. Con Exporter puoi gestire in modo più snello i tuoi progetti, eliminare le attività

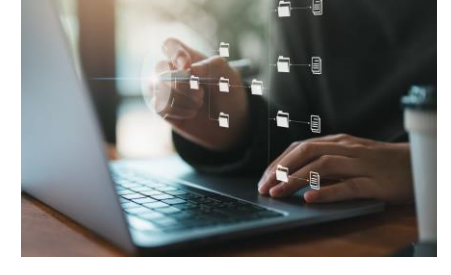

ripetitive risparmiando tempo. Controlla nello Store se è disponibile l'Exporter di tuo interesse. Diversamente puoi richiederne a Jforma l'implementazione inviando il tracciato record di importazione di riferimento.

[Exporter](https://www.youtube.com/watch?v=MVXpULg0_qw&list=PLmByAbu69DaFRQjnfvZMOdUHQ-cE71GzI&index=56)

### <span id="page-17-2"></span>**EXPORTER AGENAS (PRO)**

Exporter Agenas è un modulo aggiuntivo di Jforma Professional che permette ai **Provider ECM Accreditati**, di gestire i corsi in conformità con le disposizioni AGE.NA.S.

Con questo modulo puoi registrare in Jforma tramite l'anagrafica corsi, corsisti e **l'autoregistrazione**, tutti i dati necessari alla creazione dei corsi ECM. Puoi trasferire le informazioni tramite **file xml o xls autogenerati** in

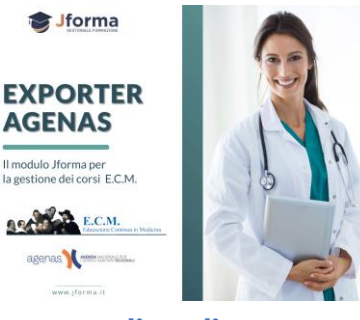

maniera semplice e veloce direttamente sulla piattaforma AGE.NA.S. **senza perdite di tempo e manipolazioni intermedie**.

Grazie agli appositi segnaposti anche la generazione degli attestati diventa agile e automatica.

**[Exporter Agenas](https://www.youtube.com/watch?v=R4F13wUUf30&list=PLmByAbu69DaFRQjnfvZMOdUHQ-cE71GzI&index=58)** 

**Contatti**

### <span id="page-18-0"></span>**FATTURAZIONE (PRO)**

Il modulo Fatturazione consente di standardizzare la procedura di fatturazione con uno strumento integrato al gestionale. Con Fatturazione è possibile **creare, firmare, inviare, ricevere e conservare fatture elettroniche** verso PA/B2B/B2C in modo automatico. Puoi inoltre generare fatture proforma, note di credito, preventivi e rate. Puoi gestire con semplicità l'intero processo: dalla fatturazione elettronica, in formato xml, alla conservazione digitale, attraverso il Sistema di Interscambio (SDI).

Puoi monitorare lo stato delle tue fatture inviate/ricevute e le relative notifiche di eventuali errori. È possibile, inoltre, inviare copie delle fatture e solleciti, tenere traccia dei pagamenti ed ottenere interessanti dati di monitoraggio.

[Fatturazione](https://www.youtube.com/watch?v=_GB1Qf-00Bk&list=PLmByAbu69DaFRQjnfvZMOdUHQ-cE71GzI&index=43)[Fatturazione Implementazioni 2019](https://www.youtube.com/watch?v=Nl-xY0Y9xds&list=PLmByAbu69DaFRQjnfvZMOdUHQ-cE71GzI&index=49)

### <span id="page-18-1"></span>**QR CODE (PRO)**

Il codice QR (Quick Response) è un codice a matrice che **consente di dimostrare la validità dei certificati**. Questo modulo aggiuntivo, attivabile con la versione Professional di Jforma, ti permetterà di inserire il QR Code negli attestati rilasciati dal tuo Ente. La scansione del codice può essere fatta con un comune smartphone dotato di applicazione scaricabile online

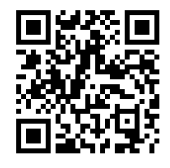

gratuitamente. La lettura del QR Code consentirà l'immediata visualizzazione delle informazioni relative al documento rilasciato (dati dell'intestatario, dati del corso, dati dell'ente, data di emissione, data scadenza, titoli e crediti rilasciati) dimostrandone la sua validità ed **evitando così le contraffazioni**.

[QR Code per Attestati e Certificati](https://www.youtube.com/watch?v=5UMC-BPZi4w&list=PLmByAbu69DaFRQjnfvZMOdUHQ-cE71GzI&index=35)

### <span id="page-18-2"></span>**IMPORTAZIONE CORSISTI DA EXCEL (PRO)**

L'Importazione Corsisti è un modulo aggiuntivo implementabile nella versione Professional di Jforma che ti

consentirà l'**importazione dei corsisti dai file di Excel** calcolandone automaticamente il codice fiscale. Per effettuare l'importazione si deve accedere alla scheda corsisti e proseguire cliccando su Importazione. L'accesso è destinato agli amministratori dell'Ente ed ai dipendenti interni. Per importate i

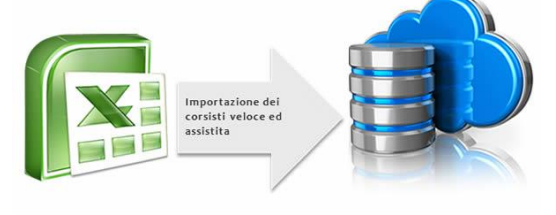

dati senza difficoltà Jforma mette a disposizione un modello di Excel perfettamente adatto all'importazione, un Vademecum da stampare e la Videoguida presente nella pagina.

#### [Come Importare i Corsisti da Excel](https://www.youtube.com/watch?v=1-PaHkX9kmI&list=PLmByAbu69DaFRQjnfvZMOdUHQ-cE71GzI&index=1)

**Jforma S.r.l.** Piazza Malatesta, 33 - 47923 Rimini (RN) P.Iva: 04368190403 - REA: RN-405779 Url: **[https://www.jforma.it](https://www.jforma.it/)** Pec: **[jforma@pec.it](mailto:jforma@pec.it)**

ſ

### <span id="page-19-0"></span>**SPAZIO UPLOAD FILE (PRO)**

Spazio Upload File consente l'**archiviazione cloud di documenti**, dispense, bandi, video sui corsi, progetti, sedi. Ai file è possibile assegnare i diritti di visibilità (Ente, Ente e Docenti, Ente, Docenti e Corsisti, Pubblico) così da permettere la visualizzazione esclusivamente ai destinatari scelti. L'Ente e i suoi dipendenti possono pubblicare i file e decidere di renderli visibili solo ai colleghi d'ufficio, oppure anche ai tutor e docenti, oppure anche ai corsisti.

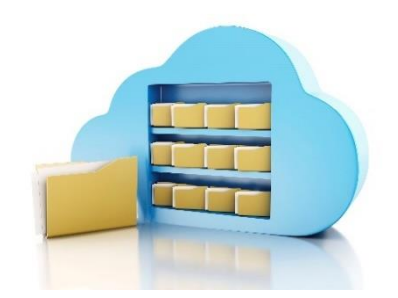

Vi è anche la possibilità di rendere un file completamente pubblico così da permettere a chiunque ricevesse il link di scaricarlo senza doversi autenticare sul gestionale.

Proviamo a pensare a quante volte non siamo riusciti ad inoltrare via e-mail un allegato di grandi dimensioni! Con Jforma basterà pubblicare il file assegnandogli visibilità pubblica e inoltrare via e-mail il link fornito dal gestionale. Il destinatario dovrà soltanto cliccare sul link per iniziare il download.

Spazio Upload è disponibile in tutte le sezioni con l'icona

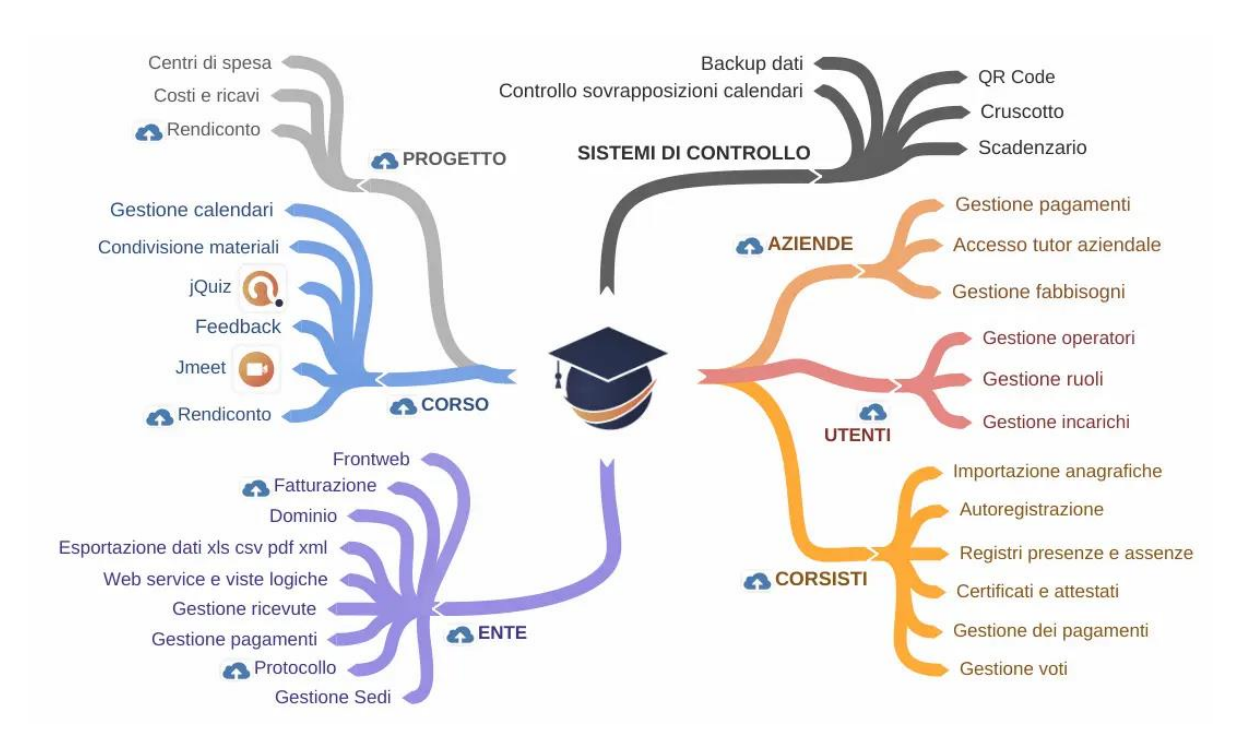

Guarda su YouTube come puoi utilizzare al meglio questa funzione.

[Come Gestire i File e Documenti del Corso](https://www.youtube.com/watch?v=arCYwuxhjsI&index=20&list=PLmByAbu69DaFRQjnfvZMOdUHQ-cE71GzI)

### <span id="page-20-0"></span>**WEB SERVICES / VISTE LOGICHE (PRO)**

Questo modulo consente di **esporre verso l'esterno le informazioni** archiviate in Jforma. Tutti i dati inseriti in Jforma relativi ai corsi, alle aziende, ai progetti, ecc. saranno disponibili sul vostro pc e utilizzabili con i consueti programmi di Office (Access/Excel/Word). La sincronizzazione tra Jforma ed Access/Excel/Word – ad esempio attraverso il driver ODBC – avviene tramite la pressione di un bottone o in automatico all'apertura del file senza dover esportare o importare nulla. I dati sempre aggiornati potranno essere

utilizzati ad esempio per la creazione di tabelle, tabelle pivot, grafici, stampa unione o per la creazione di documenti e modelli complessi.

Guarda su YouTube come puoi utilizzare al meglio questa funzione.

[Le viste Logiche](https://www.youtube.com/watch?v=irljfSOcY38&list=PLmByAbu69DaFRQjnfvZMOdUHQ-cE71GzI&index=40)

ſ

#### <span id="page-20-1"></span>**RICEVUTE WEB (PRO)**

Ricevute web è un modulo aggiuntivo attivabile con la versione Professional di Jforma che consente all'Ente di **emettere ricevute di pagamento numerate**. Alla ricevuta può essere inserita l'immagine della firma. La ricevuta può essere emessa dalla sezione UFFICIO o in automatico dalle sezioni ACCONTI CORSISTI e ACCONTI AZIENDE. Le impostazioni iniziali consentiranno di definire il numero di partenza della

numerazione e il lasso di tempo dopo il quale non sarà più possibile apportare modifiche. Guarda su YouTube come puoi utilizzare al meglio questa funzione.

[Ricevute di pagamento](https://www.youtube.com/watch?v=eln5g8_4W_o&index=39&list=PLmByAbu69DaFRQjnfvZMOdUHQ-cE71GzI)

### <span id="page-20-2"></span>**FEEDBACK (PRO)**

Il modulo Feedback, accessibile dalla sezione UFFICIO, permette di creare **questionari di gradimento online** che i corsisti compilano attraverso il computer o lo smartphone. Le risposte generano un rating sui docenti, il personale e le sedi. Attraverso questo strumento l'Ente può misurare e scegliere i migliori docenti e le migliori sedi per i corsi futuri. Il questionario può comprendere domande predefinite, che prevedono risposte chiuse e domande

personalizzate, con risposte chiuse o aperte. I corsisti ricevono il questionario via e-mail con testo personalizzabile. Nella sezione UFFICIO è possibile impostare il numero di giorni utili per la compilazione.

[I Feedback](https://www.youtube.com/watch?v=2orYOBtBQ0U&index=41&list=PLmByAbu69DaFRQjnfvZMOdUHQ-cE71GzI)

 $\overline{1}$ 

#### **Jforma S.r.l.** Piazza Malatesta, 33 - 47923 Rimini (RN) P.Iva: 04368190403 - REA: RN-405779 Url: **[https://www.jforma.it](https://www.jforma.it/)** Pec: **[jforma@pec.it](mailto:jforma@pec.it)**

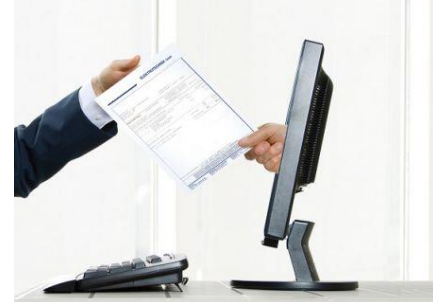

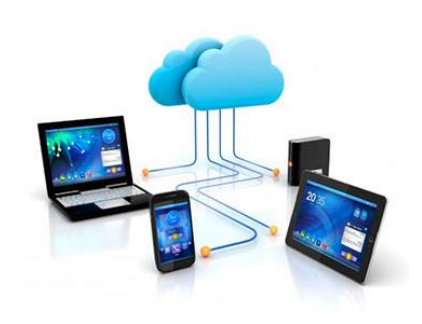

<span id="page-21-0"></span>Il modulo aggiuntivo Quick Send è stato progettato per snellire il processo di inoltro e-mail di Certificati, Attestati e Conferimenti di incarico. Quick Send è una funzionalità attivabile con la versione Professional di Jforma che consente agli enti di formazione di eliminare la stampa e la consegna dei documenti in formato cartaceo. Il programma permette infatti di inviare via e-mail, in modo semplice e veloce, i documenti creati con il gestionale Jforma. Nella fase di invio degli attestati il programma segnalerà attraverso indicatori colorati l'idoneità o meno

del corsista a ricevere l'attestato. Certificati e attestati potranno essere corredati dal *QR Code* che ne garantisce validità e veridicità, come meglio esplicitato nel paragrafo dedicato. Guarda la videoguida per i dettagli.

[QuickSend](https://www.youtube.com/watch?v=mnitZxBD9_c&list=PLmByAbu69DaFRQjnfvZMOdUHQ-cE71GzI&index=42)

### <span id="page-21-1"></span>**CONNETTORE MAILUP (PRO)**

Connettore Mailup è un modulo aggiuntivo che permette l'**esportazione dei contatti** e-mail e numeri di telefono direttamente dal gestionale Jforma alla piattaforma web di Mailup. Grazie a questo modulo aggiuntivo integrabile alla versione Professional di Jforma, puoi esportare corsisti, aziende e utenti per inoltrare loro campagne di mail marketing altamente

profilate, oppure per informare via SMS i partecipanti di un corso annullato all'ultimo momento. Guarda la videoguida per maggiori dettagli

[Connettore](https://www.youtube.com/watch?v=9aIIUFl_orE&list=PLmByAbu69DaFRQjnfvZMOdUHQ-cE71GzI&index=47) Mailup

### <span id="page-21-2"></span>**CONNETTORE BREVO (PRO)**

Connettore Brevo è un modulo aggiuntivo che permette l'**esportazione dei contatti** e-mail e numeri di telefono direttamente dal gestionale Jforma alla piattaforma web cloud di Brevo (ex Sendinblue). Grazie a questo modulo aggiuntivo integrabile alla versione Professional di Jforma, puoi esportare corsisti, aziende e utenti per inoltrare loro campagne di mail marketing altamente profilate, oppure per informare via SMS i partecipanti di un corso annullato all'ultimo momento.

Guarda la videoguida per maggiori dettagli.

[Connettore](https://www.youtube.com/watch?v=cvHYv5eSUkQ&list=PLmByAbu69DaFRQjnfvZMOdUHQ-cE71GzI&index=53) Brevo

#### **Jforma S.r.l.** Piazza Malatesta, 33 - 47923 Rimini (RN) P.Iva: 04368190403 - REA: RN-405779 Url: **[https://www.jforma.it](https://www.jforma.it/)** Pec: **[jforma@pec.it](mailto:jforma@pec.it)**

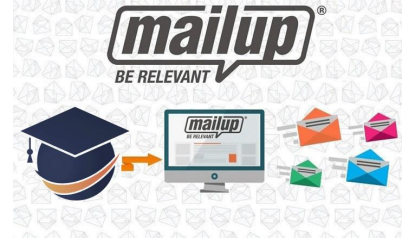

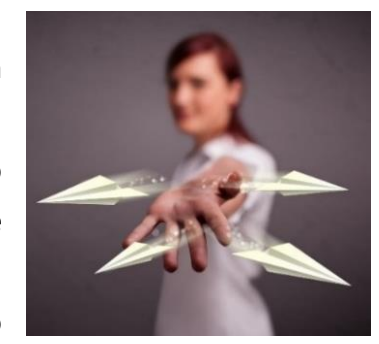

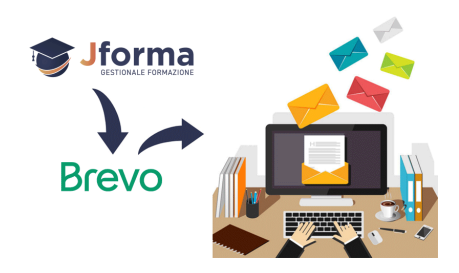

### <span id="page-22-0"></span>**PROTOCOLLO PLUS (PRO)**

Protocollo Plus è un modulo aggiuntivo, estensione della funzione Protocollo già presente nella versione Professional. Questo modulo aggiuntivo consente l'**inserimento automatico del protocollo** nei Conferimenti di incarico e Certificati. Il modulo è attivabile solo unitamente al modulo aggiuntivo **QuickSend** in quanto il protocollo viene applicato durante la procedura di invio automatico con la funzione QuickSend.

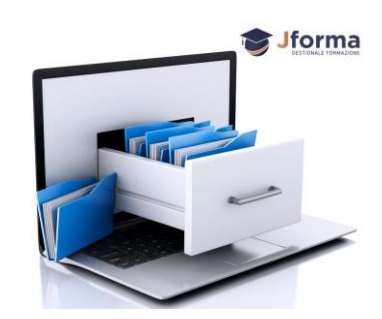

[Protocollo Plus](https://www.youtube.com/watch?v=j_rV6UiSTeI&list=PLmByAbu69DaFRQjnfvZMOdUHQ-cE71GzI&index=52)

### <span id="page-22-1"></span>**REGISTRO ASSENZE PLUS (PRO)**

Questo modulo è un'integrazione della funzionalità registro assenze già presente nella versione Professional, che in aggiunta alle attuali funzionalità gestisce le **presenze/assenze in minuti** e il conteggio delle giornate di presenza ai fini INAIL. Con questa integrazione puoi registrare l'ingresso ritardato e l'uscita anticipata di un corsista sul corso con un margine di tolleranza di 5 minuti. Pertanto i riepiloghi saranno rilevati e rappresentati non più a ore intere ma in ore:minuti. Utile nei corsi finanziati dove il bando

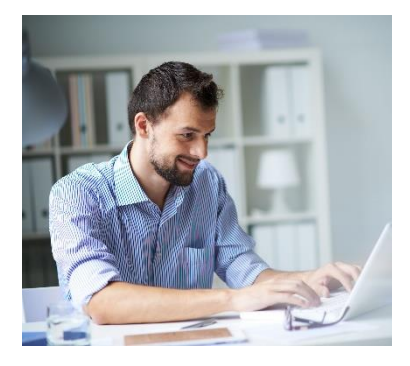

prevede il monitoraggio delle assenze a minuti. Inoltre, sul riepilogo sarà visibile una nuova colonna denominata "Presenze INAIL" che restituirà il numero di giornate effettive di presenza di ogni corsista, utile a determinare l'importo dei versamenti INAIL previsto dalla normativa relativamente ad alcuni corsi, come ad esempio i corsi IFTS.

[Registro Assenze Plus](https://www.youtube.com/watch?v=a2Jnkl33SO0&feature=youtu.be&list=UUttfzbyw5YOGa5qFSFAWl-Q)

**Contatti**

<span id="page-23-0"></span>Jmeet è il sistema integrato in Jforma, che consente di gestire corsi e meeting online attraverso **Aule virtuali**. I docenti potranno interagire con i corsisti, condividere il desktop per mostrare slide e altri materiali didattici. Utenti e corsisti accedono alle Video lezioni dopo essersi loggati in Jforma con credenziali individuali. Jmeet **riconosce automaticamente** gli operatori del corso (docenti, tutor, coordinatori) conferendogli il ruolo di moderatori della stanza e riconosce i corsisti, che accedono solo ai corsi di loro pertinenza, senza poter modificare la loro identità. L'accesso è negato a qualsiasi soggetto terzo

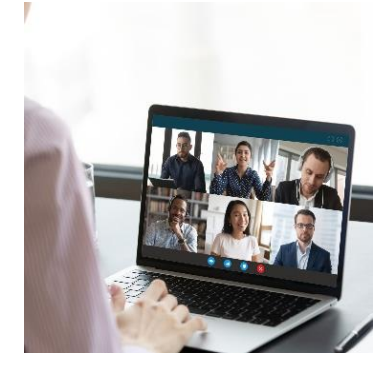

che non sia direttamente correlato al corso. Le stanze vengono create dinamicamente nel momento in cui il primo partecipante accede e vengono distrutte quando l'ultimo partecipante se ne va. Il sistema restituisce **report con tracciamento presenze.** 

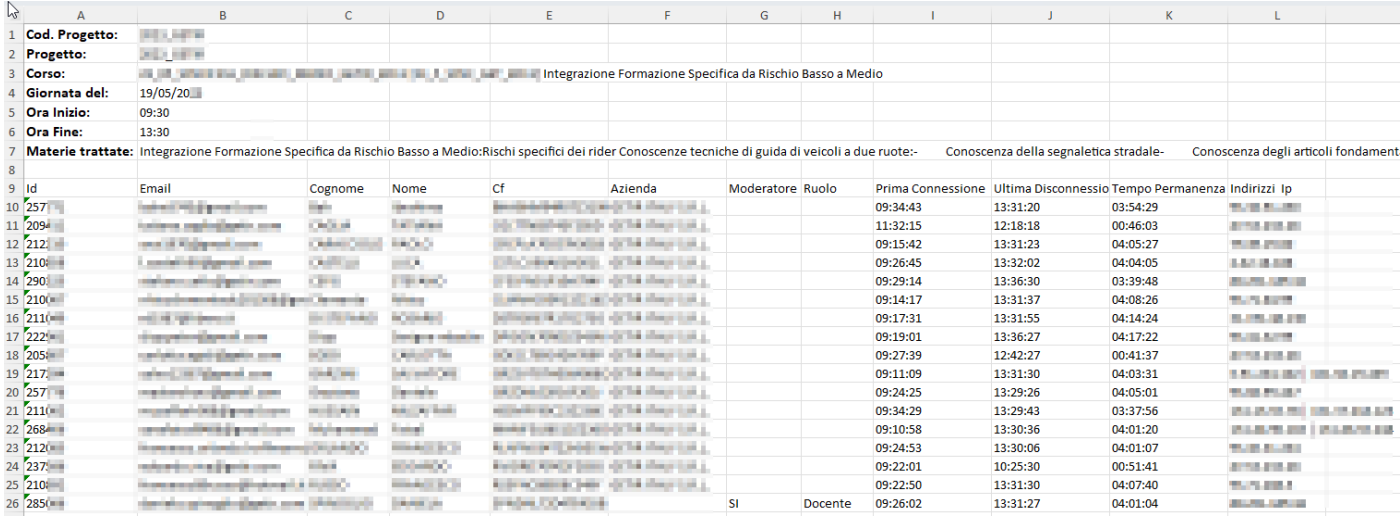

I log non possono essere manipolati. Il sistema permette di organizzare anche incontri di lavoro invitando i partecipanti tramite link senza la necessità di loggarsi.

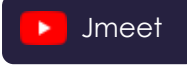

**Contatti**

### <span id="page-24-0"></span>**GATEWAY PAYPAL (PRO)**

Gateway PayPal è un modulo aggiuntivo che consente al corsista di **effettuare il pagamento del corso, tramite PayPal o Carta di Credito**, nel momento stesso in cui effettua l'autoregistrazione al corso. Il corsista potrà scegliere tra un elenco di prezzi preimpostati dall'ente di formazione (esempio: caparra, prezzo intero o rateizzato, prezzo associati, prezzo per categorie protette, ecc…). Il servizio, oltre alla riscossione, prevede anche l'aggiornamento contabile automatico del pagamento sul gestionale Jforma, evitando il caricamento manuale dei dati.

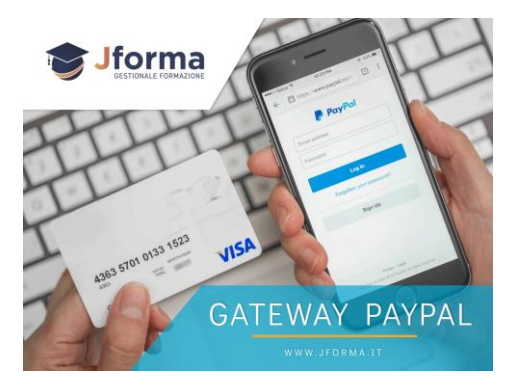

**[Gateway PayPal | Parte Prima](https://www.youtube.com/watch?v=1L6hY0OXaVk&list=PLmByAbu69DaFRQjnfvZMOdUHQ-cE71GzI&index=59) ■ ■ [Gateway PayPal | Parte Seconda](https://www.youtube.com/watch?v=3_zIkcQ-_9w&list=PLmByAbu69DaFRQjnfvZMOdUHQ-cE71GzI&index=60)** 

### <span id="page-24-1"></span>**GESTIONE VOTI (PRO)**

Voti è il modulo aggiuntivo che permette di registrare in Jforma le valutazioni dei corsisti. Nel completo rispetto della privacy ogni operatore del gestionale può inserire o vedere i voti in base al proprio ruolo. I voti possono essere inseriti dal docente, dal coordinatore e dal tutor, sulla base delle impostazioni scelte dall'Ente e i corsisti potranno vedere solamente le proprie valutazioni.

*Il sistema permette di:*

- Gestire la visibilità dei voti in base ai ruoli
- Impostare il voto minimo, raggiunto il quale si ottiene la sufficienza
- Impostare il voto massimo
- Abilitare i CFU (Crediti Formativi Universitari). I crediti saranno assegnati al corsista al raggiungimento della sufficienza
- Calcolare la media dei voti di ciascun corsista evidenziando in rosso le eventuali insufficienze.
- Far visualizzare al corsista (localStudent) i suoi voti
- Creare e stampare il report voti o pagella
- Esportare i voti su Excel
- Tracciare gli utenti che hanno inserito o modificato il voto
- Raggruppare i voti per corsista o per modulo
- Proteggere i voti dalle modifiche o cancellazioni accidentali

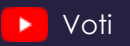

### <span id="page-25-0"></span>**SCORM PLAYER PLUS(PRO)**

Scorm Player Plus consente di:

- predisporre **test di verifica a risposta multipla** da somministrare durante la visione di contenuti E-Learning
- somministrare **questionari di apprendimento automatici** al raggiungimento del 100% della visualizzazione dei video

Con questo modulo puoi arricchire i tuoi videocorsi, caricati su Youtube o Vimeo, con quiz che consentono di verificare le conoscenze apprese, stimolano e incoraggiano l'impegno dei corsisti

e rendono piacevole la formazione. Scorm Player Plus è l'estensione di Scorm Player, la funzionalità compresa nella licenza Professional che consente di monitorare i progressi dei corsisti durante la formazione asincrona.

Scorm [Player Plus](https://www.youtube.com/watch?v=aY0YOnZdFkQ)

### <span id="page-25-1"></span>**FRONTWEB(PRO)**

Frontweb consente agli Enti di **pubblicare i corsi presenti in Jforma sul proprio sito web**. Con Frontweb i corsi potranno essere pubblicati con un click. È sufficiente copiare lo script generato da Jforma e incollarlo nella pagina del tuo sito per creare in automatico la vetrina dei tuoi corsi. L'impostazione è compatibile con qualsiasi CMS ed è integrabile in qualsiasi tema o contesto web. La pagina corsi è 100% responsive con una visualizzazione compatibile con qualsiasi dispositivo fisso o mobile.

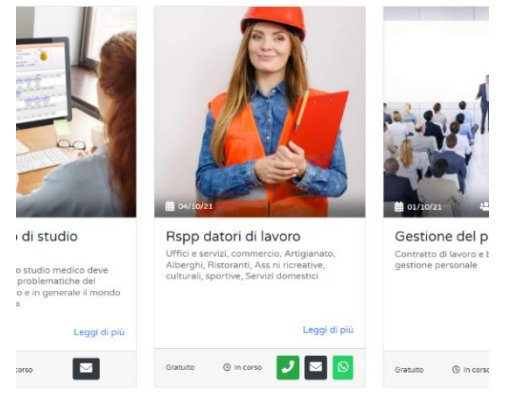

[Frontweb](https://www.youtube.com/watch?v=KIFSb3wU1E4&list=PLmByAbu69DaFRQjnfvZMOdUHQ-cE71GzI&index=2)

### <span id="page-25-2"></span>**DOMINIO E SOTTODOMINIO(PRO)**

Con le funzionalità Domini e Sottodomini gli Enti di formazione potranno attivare un dominio o sottodominio personalizzato per l'accesso a Jforma.

In particolare, la funzione Sottodominio permette di raggiungere il gestionale Jforma con sottodominio personalizzato, che riporta il nome dell'Ente. In questo modo l'Ente potrà fornire a docenti e corsisti un Url nella forma [**nomeente.jforma.it**].

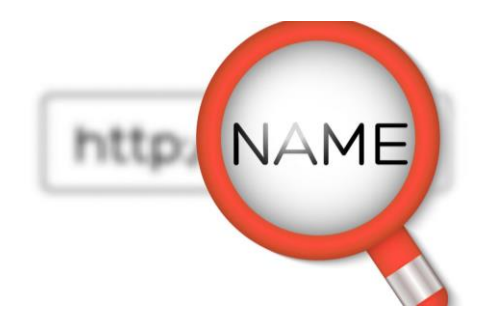

La funzione Dominio invece, permette di raggiungere il gestionale Jforma direttamente con il Dominio Aziendale. L'Ente potrà fornire a docenti e corsisti un Url personalizzato come ad esempio [**vostrodominio.it**], [**fad.vostrodominio.it**], [**jforma.vostrodominio.it**], [**formazione.vostrodominio.it**].

### <span id="page-26-0"></span>**JQUIZ(PRO)**

Il modulo aggiuntivo jQuiz consente di **creare e somministrare questionari online** per testare l'apprendimento dei corsisti.

Con jQuiz, presente nelle **versioni base e avanzata**, si possono creare un **numero illimitato di questionari** e grazie alle molteplici opzioni disponibili, si possono gestire e personalizzare tutte le fasi degli svolgimenti.

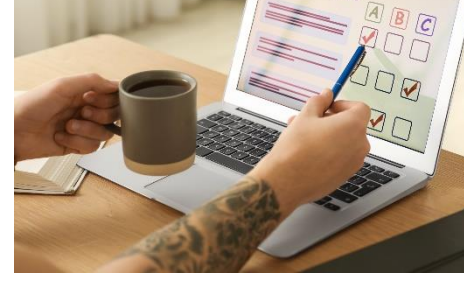

ONLINE TEST

Nel questionario, oltre alle domande, si possono inserire commenti,

istruzioni e indicazioni sul **metodo di valutazione**. Si possono inserire anche dei link per accedere a video e documenti.

jQuiz può essere utilizzato anche per fare delle **esercitazioni**. L'operatore può decidere di far ripetere il questionario ai corsisti fino al termine dei tentativi prestabiliti o fino al superamento dello stesso, entro un numero massimo di tentativi, impostando il blocco al superamento.

I corsisti accederanno al questionario con **credenziali di autenticazione** e dal loro profilo personale su Jforma potranno svolgere l'elaborato in piena **sicurezza**.

Gli esiti, disponibili in tempo reale, possono essere ordinati, filtrati ed esportati in PDF.

Di seguito le principali caratteristiche delle versioni base e avanzata del modulo jQuiz:

#### **JQUIZ BASE**

- **Nessun limite** al numero di questionari e svolgimenti
- Nessun limite al numero di domande
- Domande a scelta multipla (una risposta esatta), risposta multipla (più risposte esatte), vero/falso, inserimento libero
- Anteprima delle domande e dei questionari
- Feedback per domande e risposte
- Visualizzazione degli svolgimenti
- Duplicazione delle domande e dei questionari
- Impostazione del punteggio di superamento del questionario
- Salvataggio in PDF degli svolgimenti

#### **JQUIZ AVANZATO**

Tutte le funzionalità di jQuiz Base e in più:

- Generatore automatico dei questionari tramite IA (intelligenza artificiale)
- Punteggio differente per domande e risposte
- Ordine casuale delle domande e delle risposte
- Estrazione casuale delle domande dal questionario
- Impostazione del tempo massimo della domanda
- Impostazione del tempo massimo per la compilazione del questionario
- Imposta un numero minimo e/o massimo di caratteri e/o parole
- Utilizzo di immagini, video, audio, documenti, formule matematiche e chimiche all'interno della domanda
- Suddivisione delle domande in cartelle (materie, argomenti, sezioni, difficoltà) ed estrazione casuale delle domande da ogni cartella
- Lettura vocale delle domande
- Importazione massiva delle domande da file Excel
- Svolgimento di questionari sicuri
- Salvataggio in DOCX (Word) / PDF dei questionari
- Utilizzo del carattere ad alta leggibilità EasyReading ® specifico per utenti con dislessia

[Videoguida operatori | jQuiz](https://www.youtube.com/watch?v=1oZvu8KEKlQ&list=PLmByAbu69DaFRQjnfvZMOdUHQ-cE71GzI&index=1)

[Videoguida corsisti| jQuiz](https://www.youtube.com/watch?v=xdkD2E9UibQ&list=PLmByAbu69DaFRQjnfvZMOdUHQ-cE71GzI&index=1)

[Documento di sintesi | jQuiz](https://gestionale.jforma.it/jforma/ext/risorse/doc-sintesi-jquiz.pdf)FAQ [Ripetibilità](https://gestionale.jforma.it/jforma/ext/risorse/doc-faq-ripetibilita-jquiz.pdf) | jQuiz

### <span id="page-27-0"></span>**COUPON(PRO)**

Il modulo Coupon consente l'**emissione di codici coupon per l'autoregistrazione**, permettendo ai partecipanti del corso di registrarsi a un prezzo scontato o diverso rispetto al prezzo base utilizzando il coupon.

Per ogni coupon è possibile decidere l'importo o la percentuale di sconto, il periodo di validità, la ripetibilità e inoltre limitare l'applicazione del coupon solo a determinati corsi.

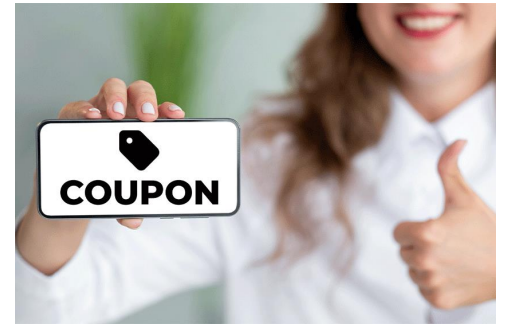

Grazie alle **funzionalità di tracciamento integrate** è possibile scoprire quali codici coupon stanno avendo successo così da ottimizzare di conseguenza le strategie di marketing.

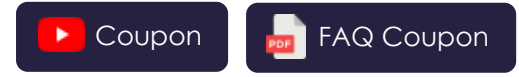

**Jforma S.r.l.** Piazza Malatesta, 33 - 47923 Rimini (RN) P.Iva: 04368190403 - REA: RN-405779 Url: **[https://www.jforma.it](https://www.jforma.it/)** Pec: **[jforma@pec.it](mailto:jforma@pec.it)**

### <span id="page-28-0"></span>**API (PRO)**

Grazie alle API, l'Ente può **trasferire in Jforma le anagrafiche dei corsisti** che si sono appena registrati sul suo sito, gestendo interamente il processo di registrazione e acquisto.

È possibile, inoltre, **trasferire i dati relativi al pagamento** effettuato dal corsista, come: il metodo di pagamento scelto, la data di pagamento e l'importo dell'acquisto. Questi dati saranno registrati

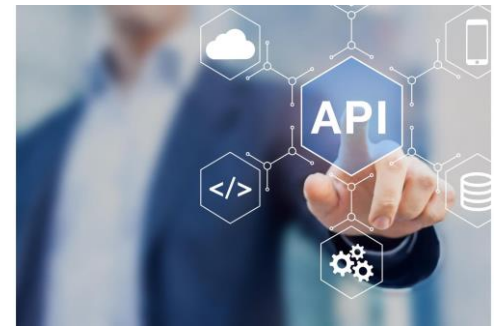

automaticamente in Jforma nella sezione dei pagamenti del corsista, evitando immissioni manuali.

Attraverso le chiamate API, l'Ente potrà **automatizzare gli eventi successivi alla registrazione**, come la creazione del Local Student e l'invio delle credenziali per l'accesso alla piattaforma.

Gestendo l'intera procedura di acquisto e registrazione al corso direttamente dal proprio E-Commerce, l'Ente potrà creare **"Thank you page" personalizzate** ad-hoc. Questo garantirà una migliore esperienza d'uso per il corsista e il tracciamento completo del flusso ai fini della strategia di marketing.

È importante sottolineare che per implementare con successo queste API nel sito e/o E-Commerce, è essenziale **affidarsi ad una figura esperta e competente in ambito API**.

**Le nostre API sono sempre in continua evoluzione** e accogliamo con entusiasmo le richieste e i suggerimenti dell'Ente per ulteriori integrazioni.

Per richieste e suggerimenti sull'integrazione delle API di Jforma, **vi invitiamo a contattare il nostro team di supporto** al seguente indirizzo e-mail [supporto@jforma.it.](mailto:supporto@jforma.it) Saremo lieti di assistervi e valutare insieme le vostre esigenze.

[Documentazione tecnica](https://api-docs.jforma.it/)

**Contatti**

# <span id="page-29-0"></span>**RISPOSTE A DOMANDE FREQUENTI**

[www.jforma.it/domande-frequenti](http://www.jforma.it/domande-frequenti)

## <span id="page-29-1"></span>**NUOVE IMPLEMENTAZIONI**

Grazie ai feedback degli enti di formazione Jforma implementa costantemente nuove funzionalità. Nel cruscotto del gestionale vengono pubblicati settimanalmente gli ultimi aggiornamenti e le implementazioni rilasciate.

## <span id="page-29-2"></span>**CONTATTI**

#### **Supporto tecnico, operativo e istruzioni per l'uso**

- o [supporto@jforma.it](mailto:supporto@jforma.it)
- o 071 925 7033

#### **Supporto amministrativo**

- o [amministrazione@jforma.it](mailto:amministrazione@jforma.it)
- $O$  071 925 7033

#### **Jforma S.r.l.**

Piazza Malatesta, 33 - 47923 Rimini (RN) P.Iva: 04368190403 - REA: RN-405779 Url: [https://www.jforma.it](https://www.jforma.it/) Pec: [jforma@pec.it](mailto:jforma@pec.it)

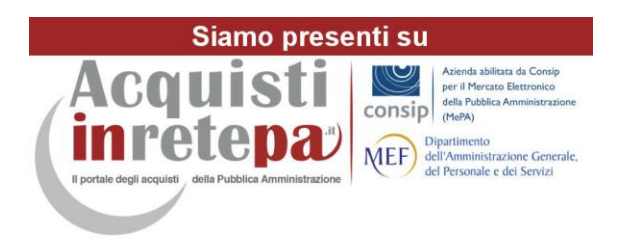

#### **Contatti**